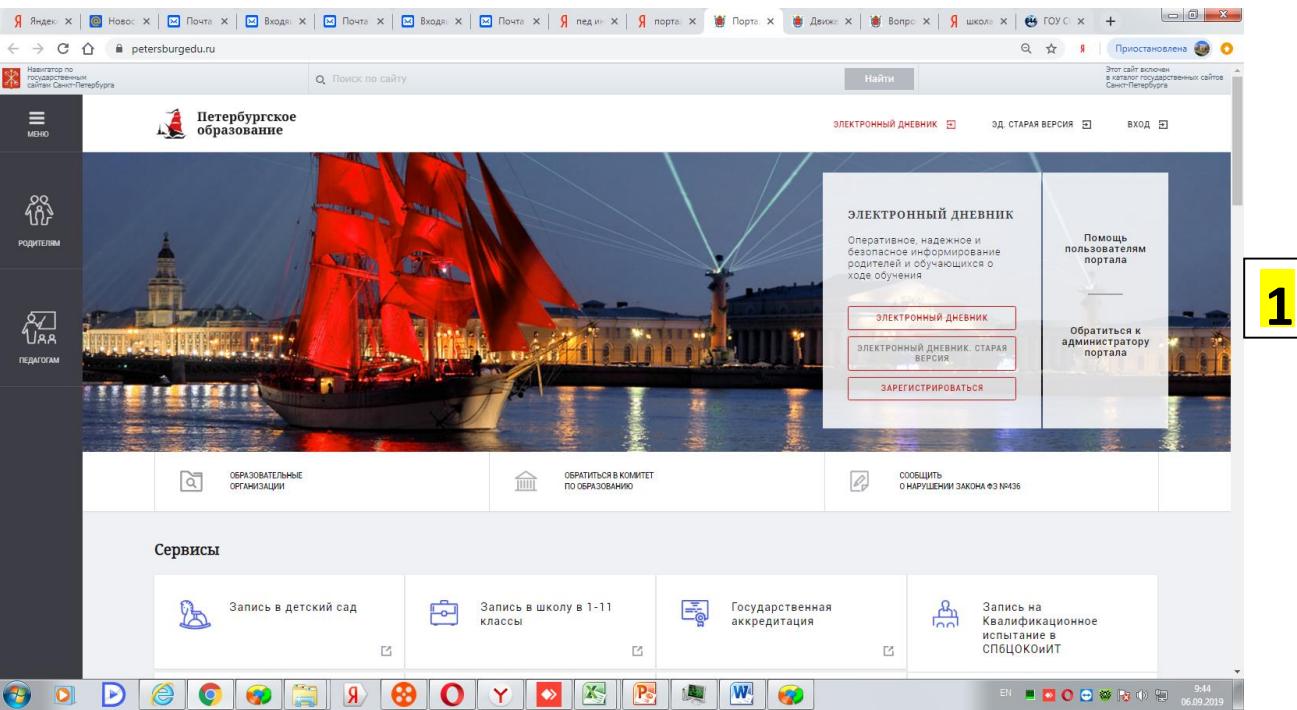

## 1. Зайти на портал «Петербургское образование»

## 2. Зарегистрироваться.

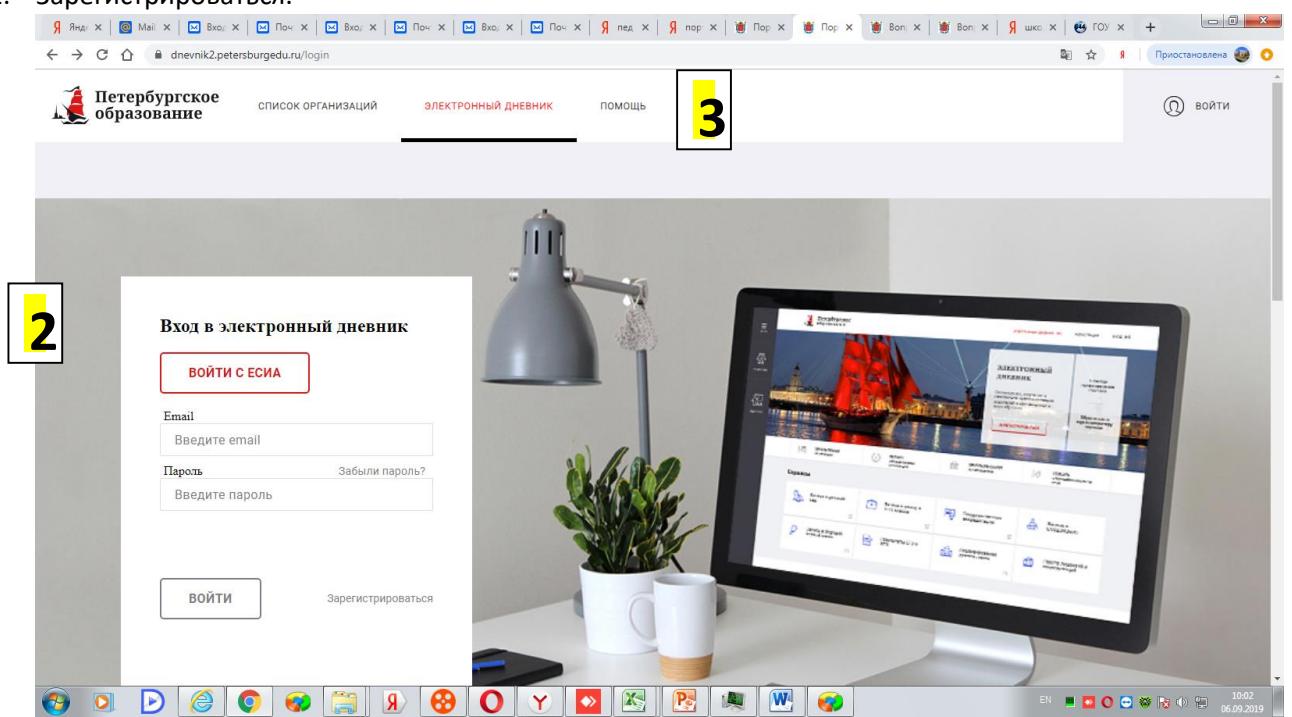

## 3. Дальнейшие действия в соответствии с «Инструкцией для родителя»

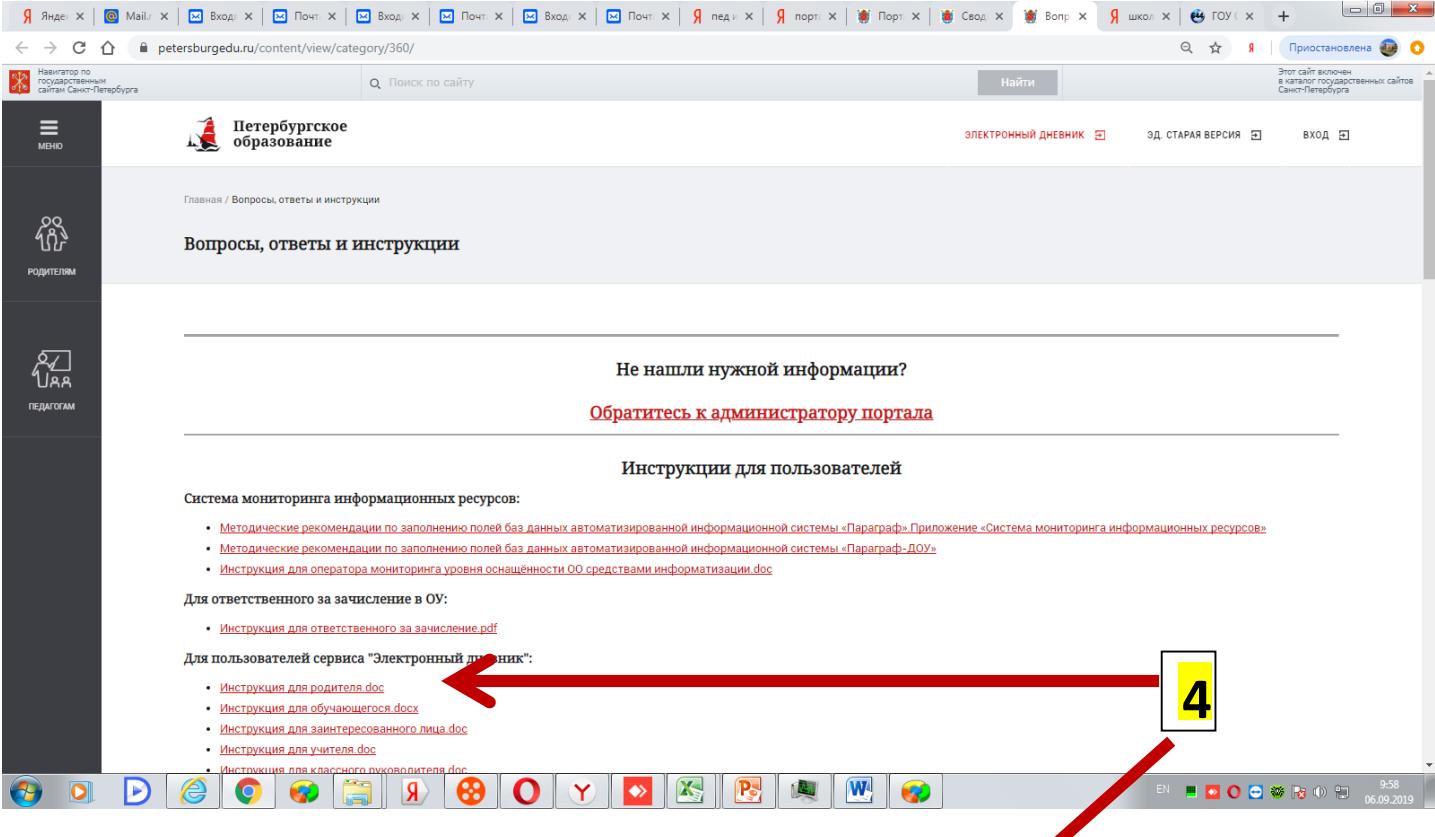

## Для пользователей сервиса "Электринный дневник":

- Инструкция для родителя.doc
- Инструкция для обучающегося docx
- Инструкция для заинтересованного лица.doc
- Инструкция лля учителя doc